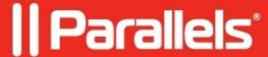

## **HTML5 Auto-Login**

• Parallels Remote Application Server 18.0

Unlike desktop clients, while using HTML5 it is required insert credentials upon each login. Auto-Login feature reduces the number of times a user is expected to enter password.

## Requirements

Auto-Login without user interaction will work only if the following conditions are met:

- 1. There is only one set of valid credentials already saved for the domain.com (including subdomains).
- 2. User has to click on **Save** when asked to save password from the browser after first user login (the following browser settings should be ON (by default they are on):
  - "offer to save passwords"
  - "auto sign-in"
- 3. User confirms to reduce the time asked for credentials, i.e Auto login is enabled.
- 4. Not using Incognito mode when using incognito and only one set of credentials are available, sign in pop still shows so auto-login cannot happen without the user's intervention
- 5. Certificate must be valid (internal or public) and trusted.
- 6."Auto-Login" is supported on Chrome and Edge (chromium) only due to other browsers limitations. Other Chromium-based browsers will work only if they do support Credentials Management API

## Configuration

The setting resides at HTML5 Client **Properties > Auto-Login** 

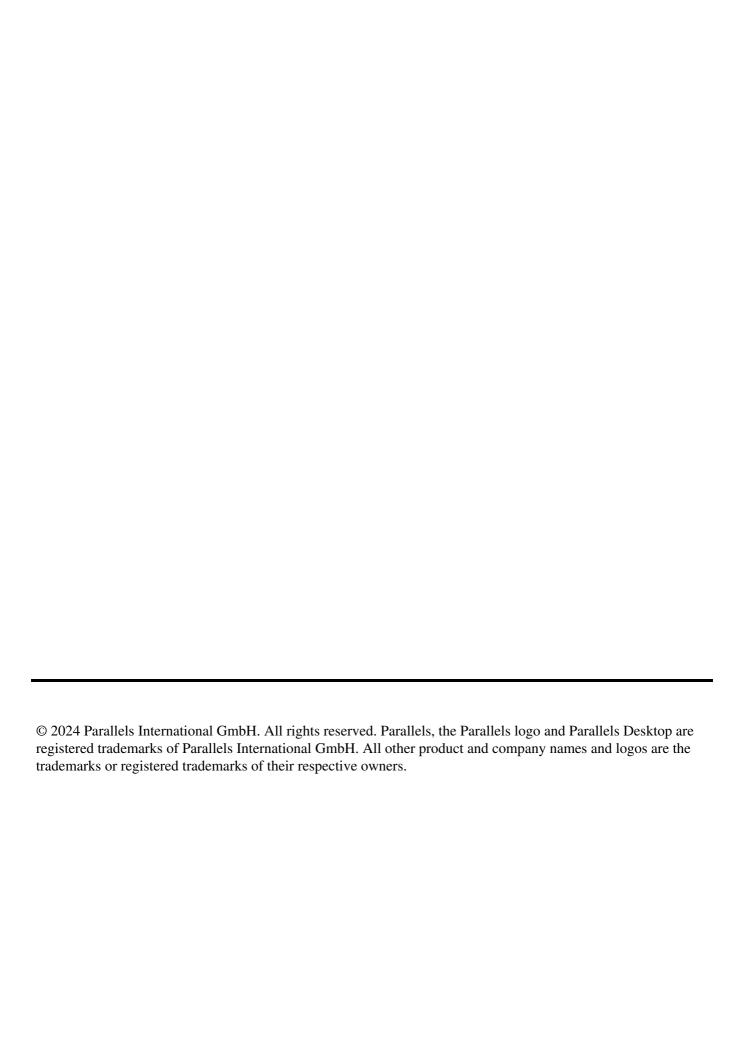